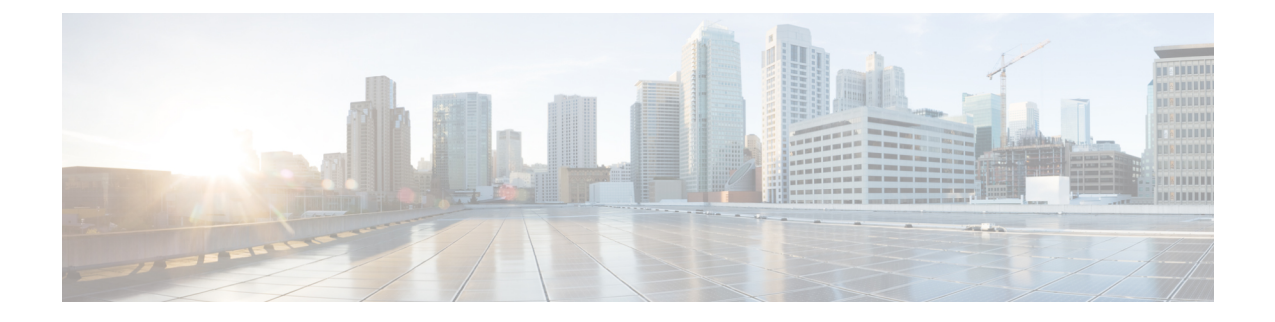

# コミュニケーション サービスの設定

この章は、次の項で構成されています。

- HTTP の設定 (1[ページ\)](#page-0-0)
- SSH の設定 (2 [ページ\)](#page-1-0)
- XML API の設定 (3 [ページ\)](#page-2-0)
- Redfish [のイネーブル化](#page-3-0) (4 ページ)
- IPMI の設定 (5[ページ\)](#page-4-0)
- SNMP の設定 (7[ページ\)](#page-6-0)
- SMTP を使用して電子メール [アラートを送信するようにサーバを設定する](#page-14-0) (15 ページ)

## <span id="page-0-0"></span>**HTTP** の設定

## 始める前に

HTTP を設定するには、admin 権限を持つユーザとしてログインする必要があります。

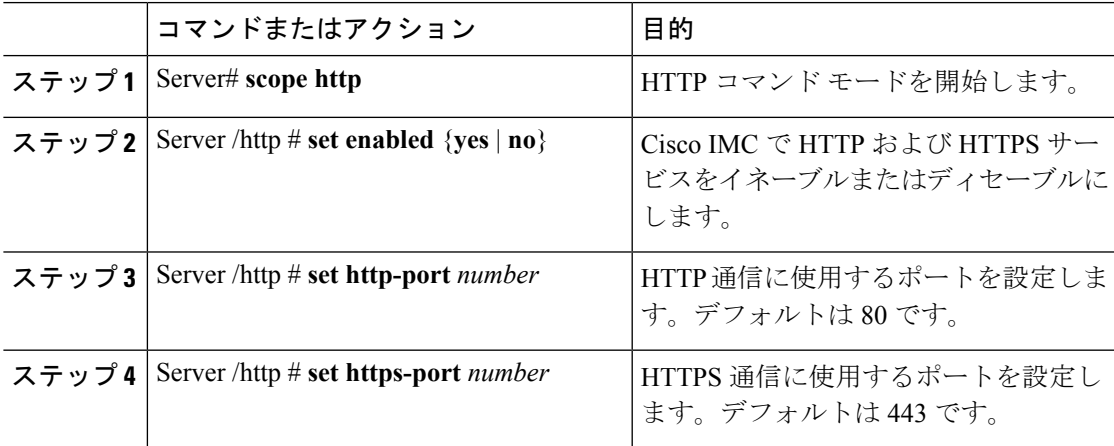

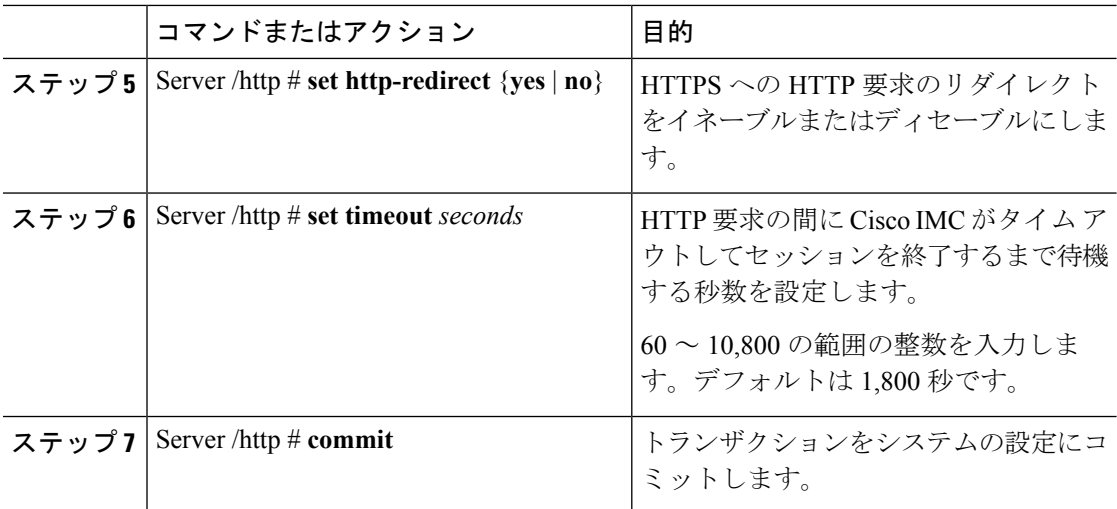

次に、Cisco IMC に HTTP を設定する例を示します。

```
Server# scope http
Server /http # set enabled yes
Server /http *# set http-port 80
Server /http *# set https-port 443
Server /http *# set http-redirect yes
Server /http *# set timeout 1800
Server /http *# commit
Server /http # show
HTTP Port HTTPS Port Timeout Active Sessions Enabled HTTP Redirected
---------- ---------- -------- --------------- ------- ----------------
80 443 1800 0 yes yes
```

```
Server /http #
```
## <span id="page-1-0"></span>**SSH** の設定

## 始める前に

SSH を設定するには、admin 権限を持つユーザとしてログインする必要があります。

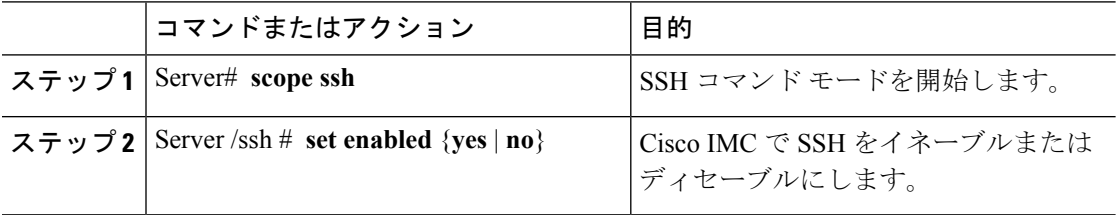

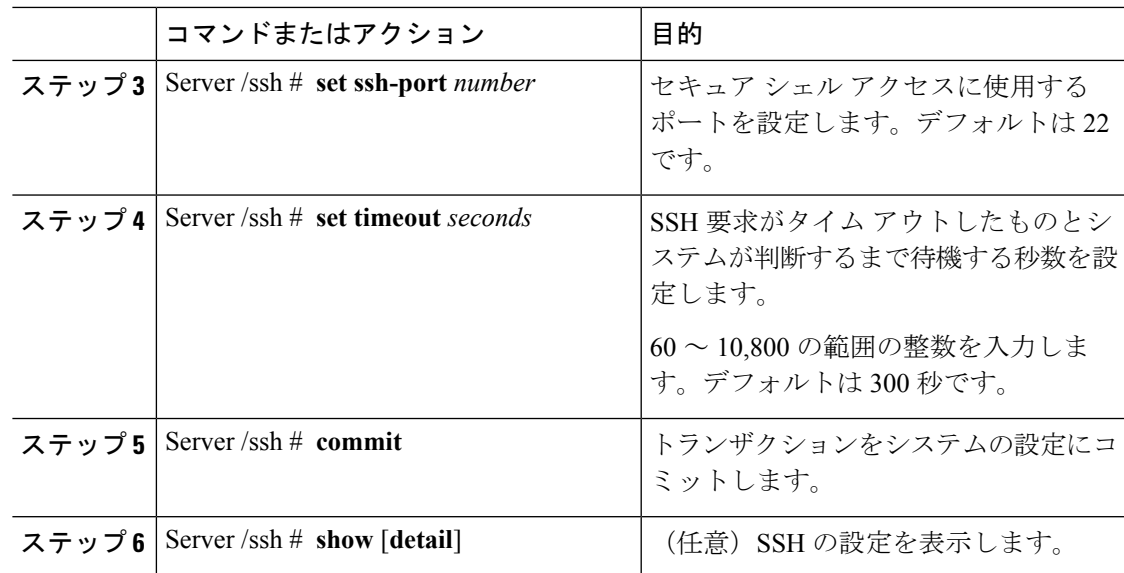

次に、Cisco IMC に SSH を設定する例を示します。

```
Server# scope ssh
Server /ssh # set enabled yes
Server /ssh *# set ssh-port 22
Server /ssh *# set timeout 600
Server /ssh *# commit
Server /ssh # show
SSH Port Timeout Active Sessions Enabled
---------- -------- --------------- -------
         600
```

```
Server /ssh #
```
## <span id="page-2-0"></span>**XML API** の設定

## **Cisco IMC** 用の **XML API**

Cisco Cisco IMC XML アプリケーションプログラミングインターフェイス (API) は、Cシリー ズ ラックマウント サーバ用の Cisco IMC に対するプログラマチック インターフェイスです。 この API は、HTTP または HTTPS 経由で XML ドキュメントを受け取ります。

XML API の詳細については、『*Cisco UCS Rack-Mount Servers Cisco IMC XML API Programmer's Guide*』を参照してください。

## **XML API** のイネーブル化

## 始める前に

このタスクを実行するには、admin 権限を持つユーザとしてログインする必要があります。

#### 手順

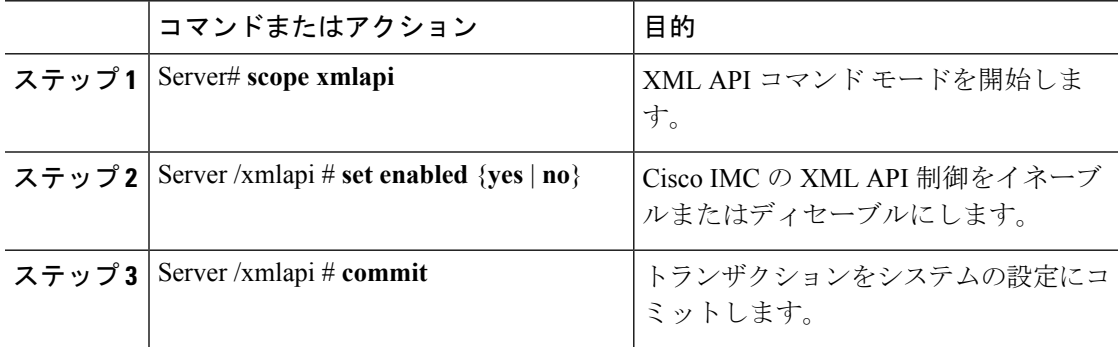

## 例

次に、Cisco IMC の XML API 制御をイネーブルにし、トランザクションをコミットす る例を示します。

```
Server# scope xmlapi
Server /xmlapi # set enabled yes
Server /xmlapi *# commit
Server /xmlapi # show detail
XMLAPI Settings:
   Enabled: yes
   Active Sessions: 0
   Max Sessions: 4
```
Server /xmlapi #

# <span id="page-3-0"></span>**Redfish** のイネーブル化

## 始める前に

このタスクを実行するには、admin 権限を持つユーザとしてログインする必要があります。

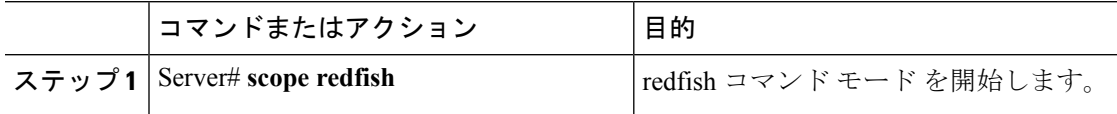

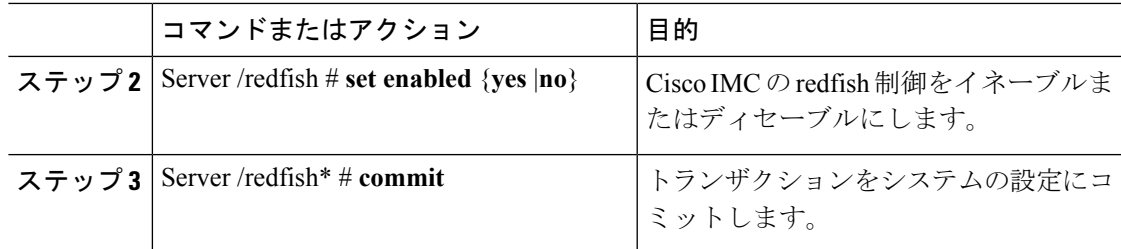

この例では、Cisco IMC の redfish 制御をイネーブルにします。

```
Server# scope redfish
Server /redfish # set enabled yes
Server /redfish *# commit
Server /redfish # show detail
REDFISH Settings:
   Enabled: yes
   Active Sessions: 0
    Max Sessions: 4
```
Server /redfish #

## <span id="page-4-0"></span>**IPMI** の設定

## **IPMI Over LAN**

インテリジェント プラットフォーム管理インターフェイス (IPMI) では、サーバ プラット フォームに組み込まれているサービスプロセッサとのインターフェイスのためのプロトコルを 定義しています。このサービス プロセッサはベースボード管理コントローラ(BMC)と呼ば れ、サーバのマザーボードに存在します。BMC は、メイン プロセッサおよびボード上の他の 要素に、簡単なシリアル バスを使用してリンクします。

通常動作の間、IPMI は、サーバのオペレーティング システムがシステム ヘルスについての情 報を取得し、システムのハードウェアを制御できるようにします。たとえば、IPMI を使用す ると、温度、ファンの速度、および電圧などのセンサーをモニタして、問題を事前に検出でき ます。サーバの温度が指定されているレベルより高くなった場合、サーバのオペレーティング システムは BMC に対して、ファンの速度を上げたり、プロセッサの速度を下げたりして問題 に対処するよう指示できます。

## **IPMI over LAN** の設定

IPMI over LAN は、Cisco IMC を IPMI メッセージで管理する場合に設定します。

#### 始める前に

このタスクを実行するには、admin 権限を持つユーザとしてログインする必要があります。

 $\mathbf I$ 

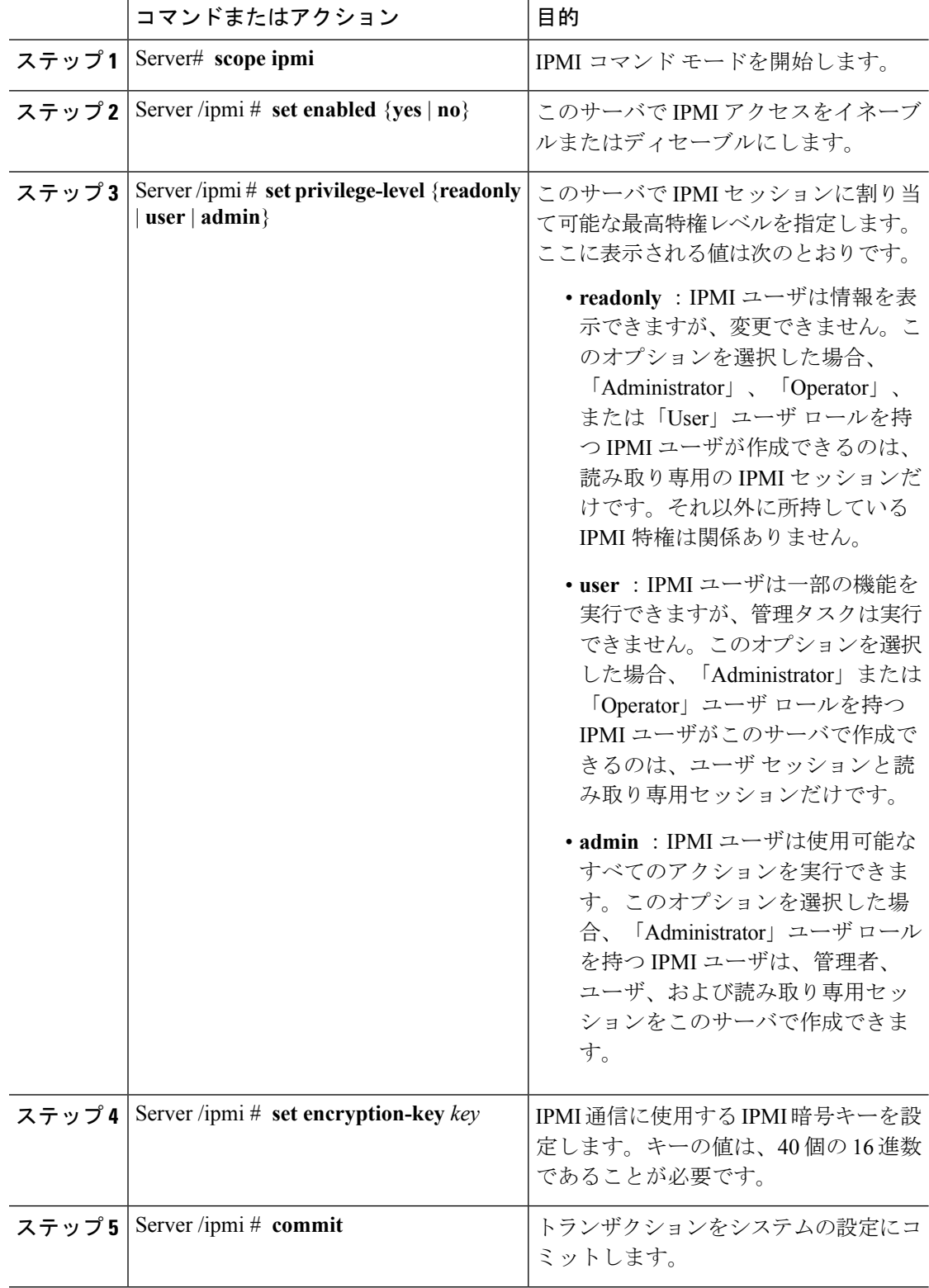

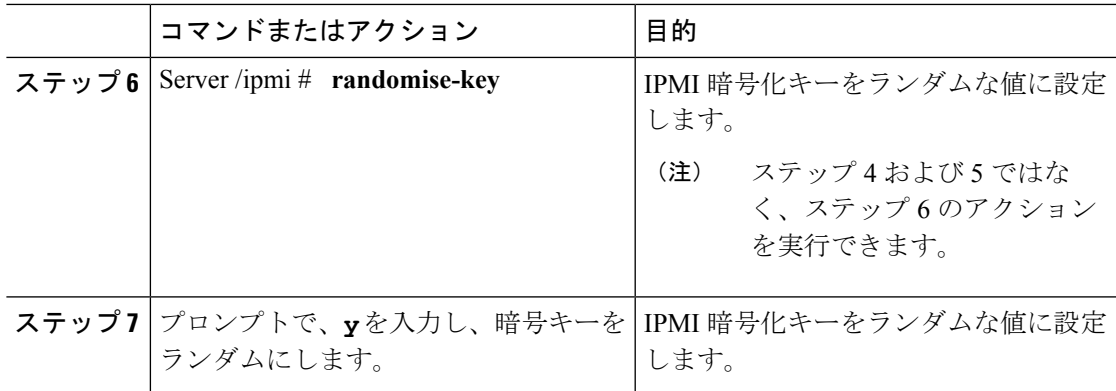

次に、Cisco IMC に IPMI over LAN を設定する例を示します。

```
Server# scope ipmi
Server /ipmi # set enabled yes
Server /ipmi *# set privilege-level admin
Server /ipmi *# set encryption-key abcdef01234567890abcdef01234567890abcdef
Server /ipmi *# commit
Server /ipmi *# show
Enabled Encryption Key extends the Privilege Level Limit
                    -yes ABCDEF01234567890ABCDEF01234567890ABCDEF admin
Server /ipmi # randomise-key
This operation will change the IPMI Encryption Key to a random value
Continue?[y|N]y
Setting IPMI Encryption Key to a random value...
Server /ipmi # show
Enabled Encryption Key Privilege Level Limit
------- ---------------------------------------- ---------------------
yes abcdef01234567890abcdef01234567890abcdef admin
```
Server /ipmi #

## <span id="page-6-0"></span>**SNMP** の設定

## **SNMP**

Cisco UCS C シリーズ ラックマウント サーバ は、サーバの設定およびステータスを表示した り、SNMPトラップによって障害とアラートを送信したりするために、簡易ネットワーク管理 プロトコル(SNMP)をサポートしています。Cisco IMC でサポートされている管理情報ベー ス(MIB)ファイルの詳細については、次の URL にある『*MIB Quick Reference for Cisco UCS*』 を参照してください:[http://www.cisco.com/c/en/us/td/docs/unified\\_computing/ucs/sw/mib/b-series/](http://www.cisco.com/c/en/us/td/docs/unified_computing/ucs/sw/mib/b-series/b_UCS_MIBRef.html) [b\\_UCS\\_MIBRef.html](http://www.cisco.com/c/en/us/td/docs/unified_computing/ucs/sw/mib/b-series/b_UCS_MIBRef.html)

## **SNMP** プロパティの設定

## 始める前に

このタスクを実行するには、admin 権限を持つユーザとしてログインする必要があります。

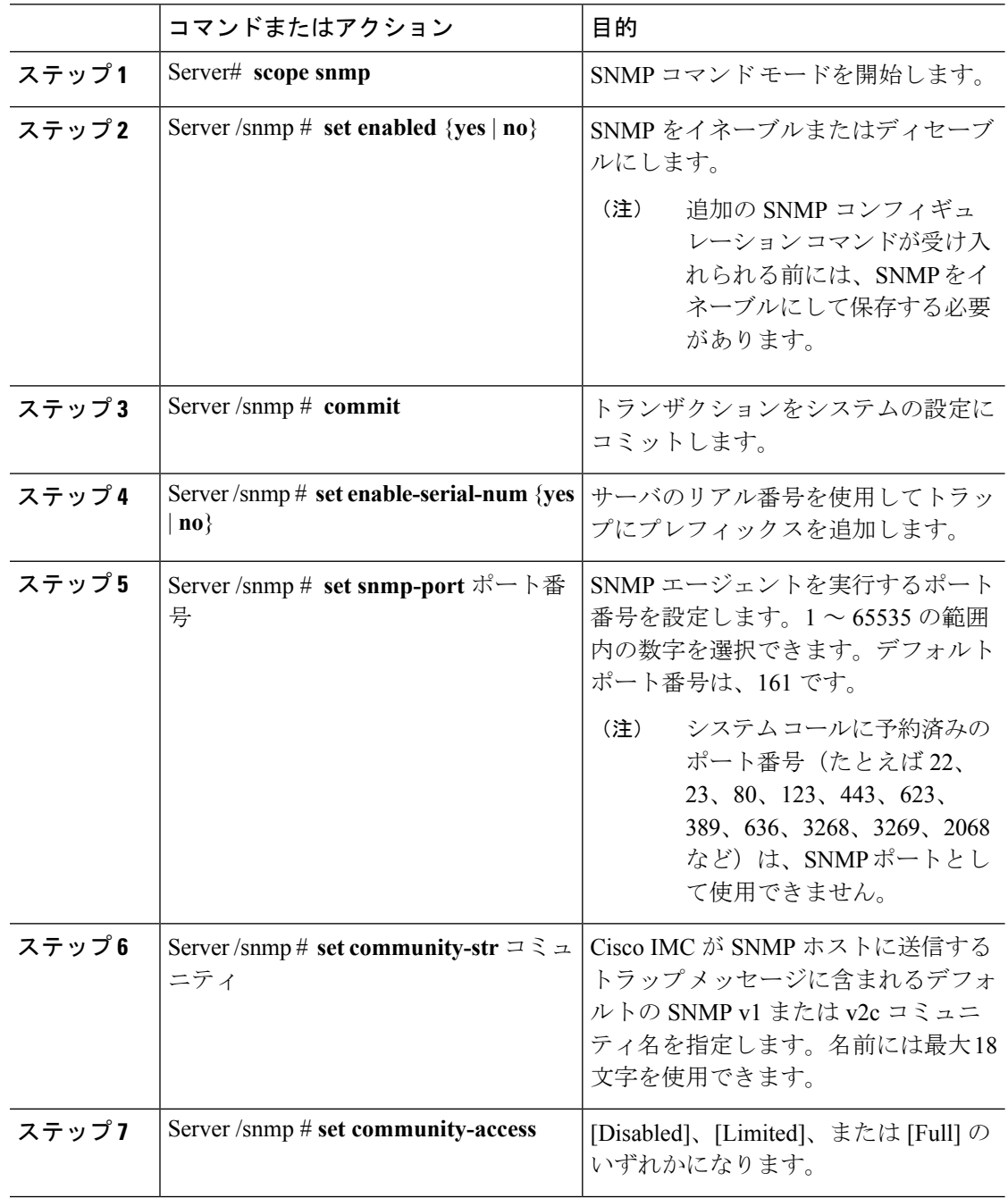

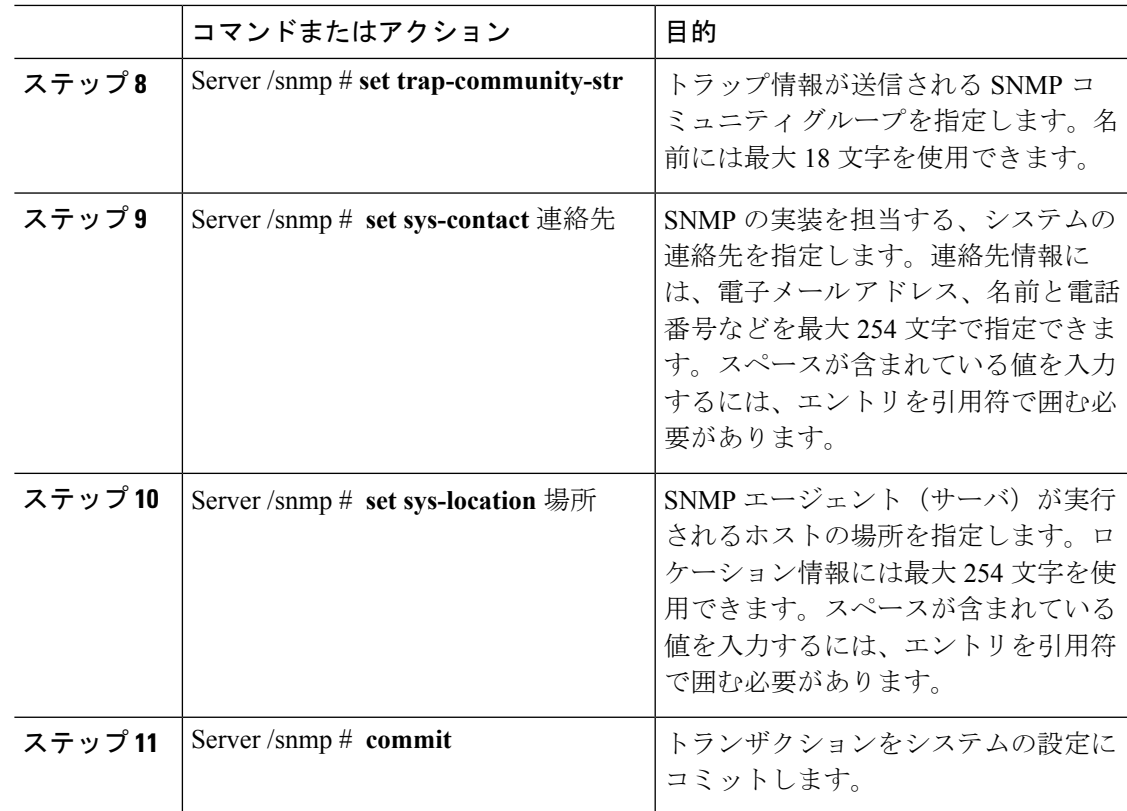

次に、SNMP プロパティを設定し、トランザクションをコミットする例を示します。

```
Server# scope snmp
Server /snmp # set enabled yes
```

```
Server /snmp *# commit
Server /snmp *# set enable-serial-num yes
Server /snmp *# set snmp-port 20000
Server /snmp *# set community-str cimcpublic
Server /snmp *# set community-access Full
Server /snmp *# set trap-community-str public
Server /snmp *# set sys-contact "User Name <username@example.com> +1-408-555-1212"
Server /snmp *# set sys-location "San Jose, California"
Server /snmp *# commit
Server /snmp # show detail
SNMP Settings:
   SNMP Port: 20000
    System Contact: User Name <username@example.com> +1-408-555-1212
   System Location: San Jose, California
   SNMP Community: cimcpublic
    SNMP Trap Community: public
   SNMP Community access: Full
    Enabled: yes
    Serial Number Enabled: yes
```
Server /snmp #

### 次のタスク

「SNMP [トラップ設定の指定](#page-9-0) (10 ページ)」の説明に従って SNMP トラップ設定を設定しま す。

## <span id="page-9-0"></span>**SNMP** トラップ設定の指定

## 始める前に

- このタスクを実行するには、admin権限を持つユーザとしてログインする必要があります。
- トラップの設定を実行する前に、SNMP をイネーブルにして保存する必要があります。

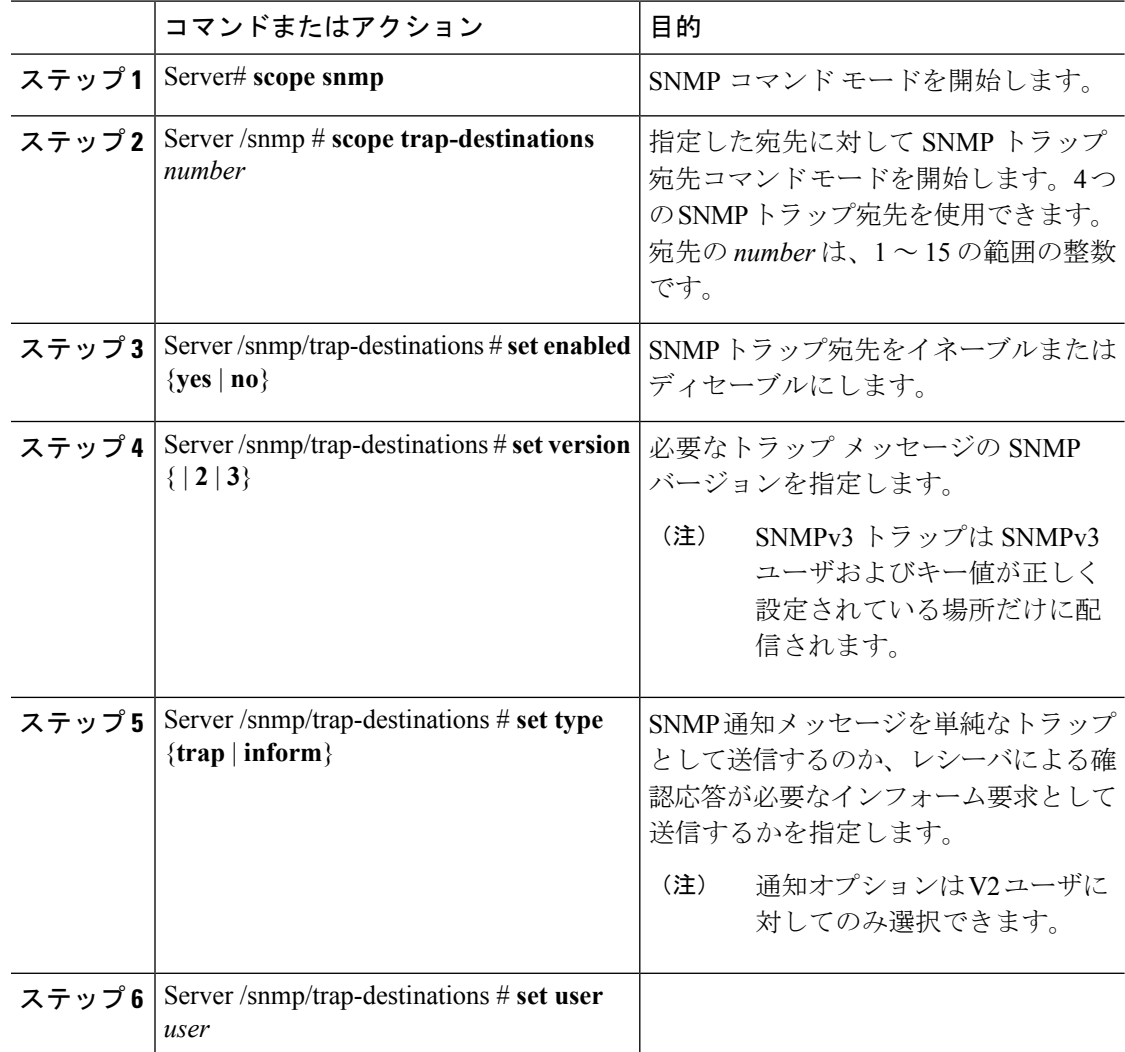

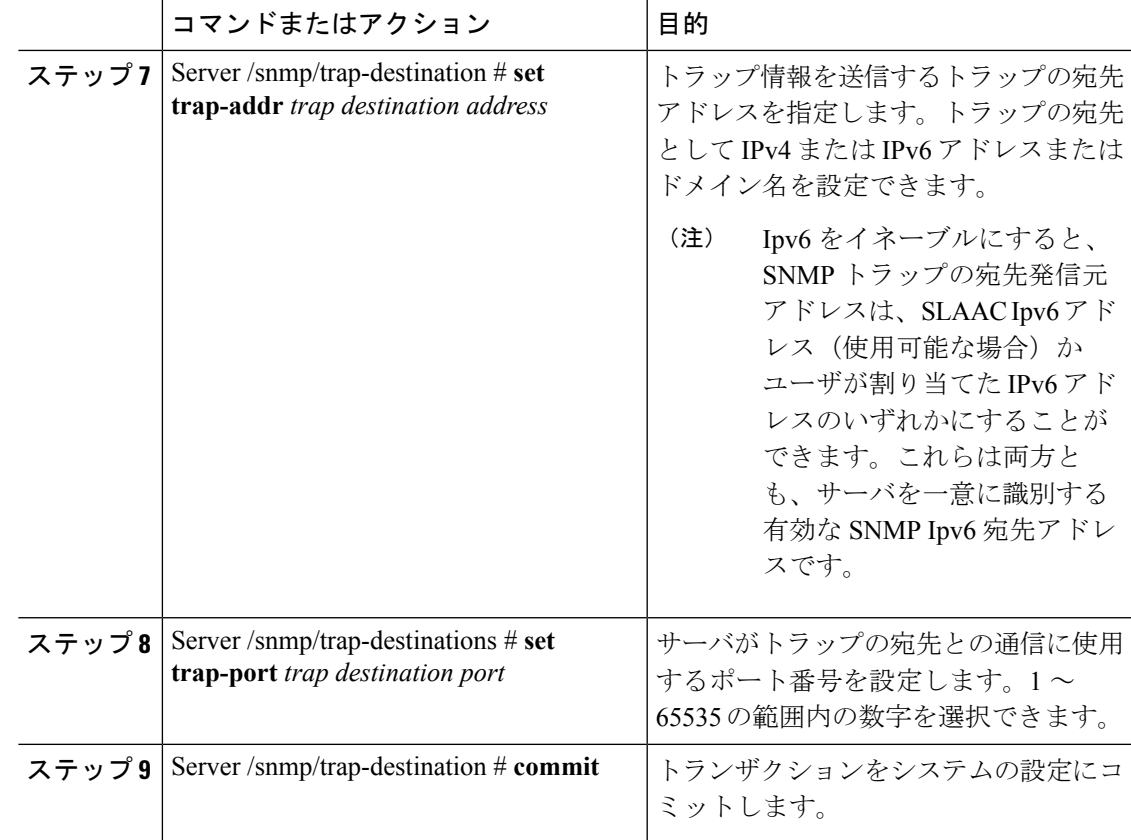

次に、汎用の SNMP トラップとトラップの宛先番号1を設定し、トランザクションを コミットする例を示します。

```
Server# scope snmp
Server /snmp # Scope trap-destinations 1
Server /snmp/trap-destination *# set enabled yes
Server /snmp/trap-destination *# set version 2
Server /snmp/trap-destination *# set type inform
Server /snmp/trap-destination *# set user user1
Server /snmp/trap-destination *# set trap-addr www.cisco.com
Server /snmp/trap-destination *# set trap-port 10000
Server /snmp/trap-destination *# commit
Server /snmp/trap-destination # show detail
Trap Destination 1:
   Enabled: yes
   SNMP version: 2
   Trap type: inform
    SNMP user: user1
   Trap Address: www.cisco.com
   Trap Port: 10000
   Delete Trap: no
Server /snmp/trap-destination #
```
## テスト **SNMP** トラップ メッセージの送信

## 始める前に

このタスクを実行するには、admin 権限を持つユーザとしてログインする必要があります。

#### 手順

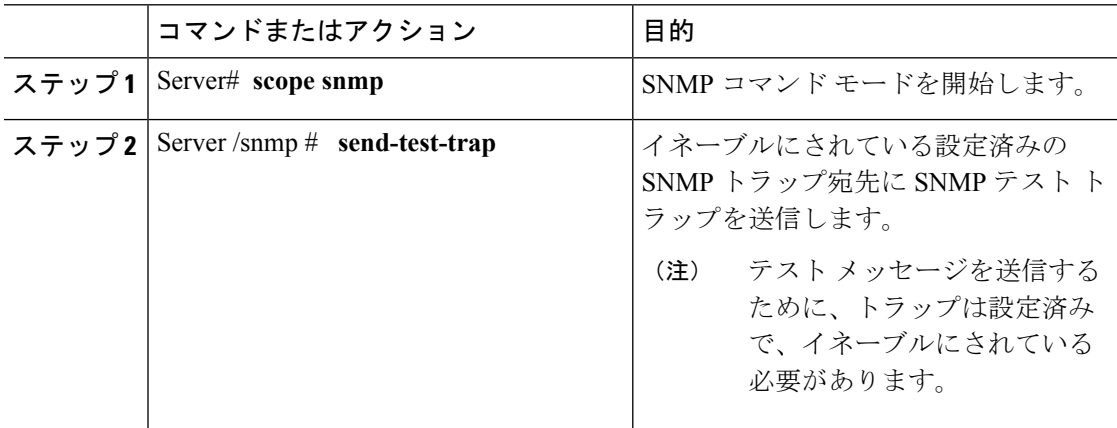

### 例

次に、イネーブルにされているすべてのSNMPトラップ宛先にテストメッセージを送 信する例を示します。

Server# **scope snmp** Server /snmp # **send-test-trap** SNMP Test Trap sent to the destination. Server /snmp #

## **SNMPv3** ユーザの設定

## 始める前に

- このタスクを実行するには、admin権限を持つユーザとしてログインする必要があります。
- これらのコンフィギュレーションコマンドが受け入れられる前には、SNMPをイネーブル にして保存する必要があります。

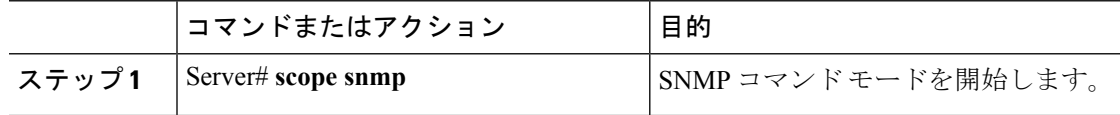

 $\mathbf I$ 

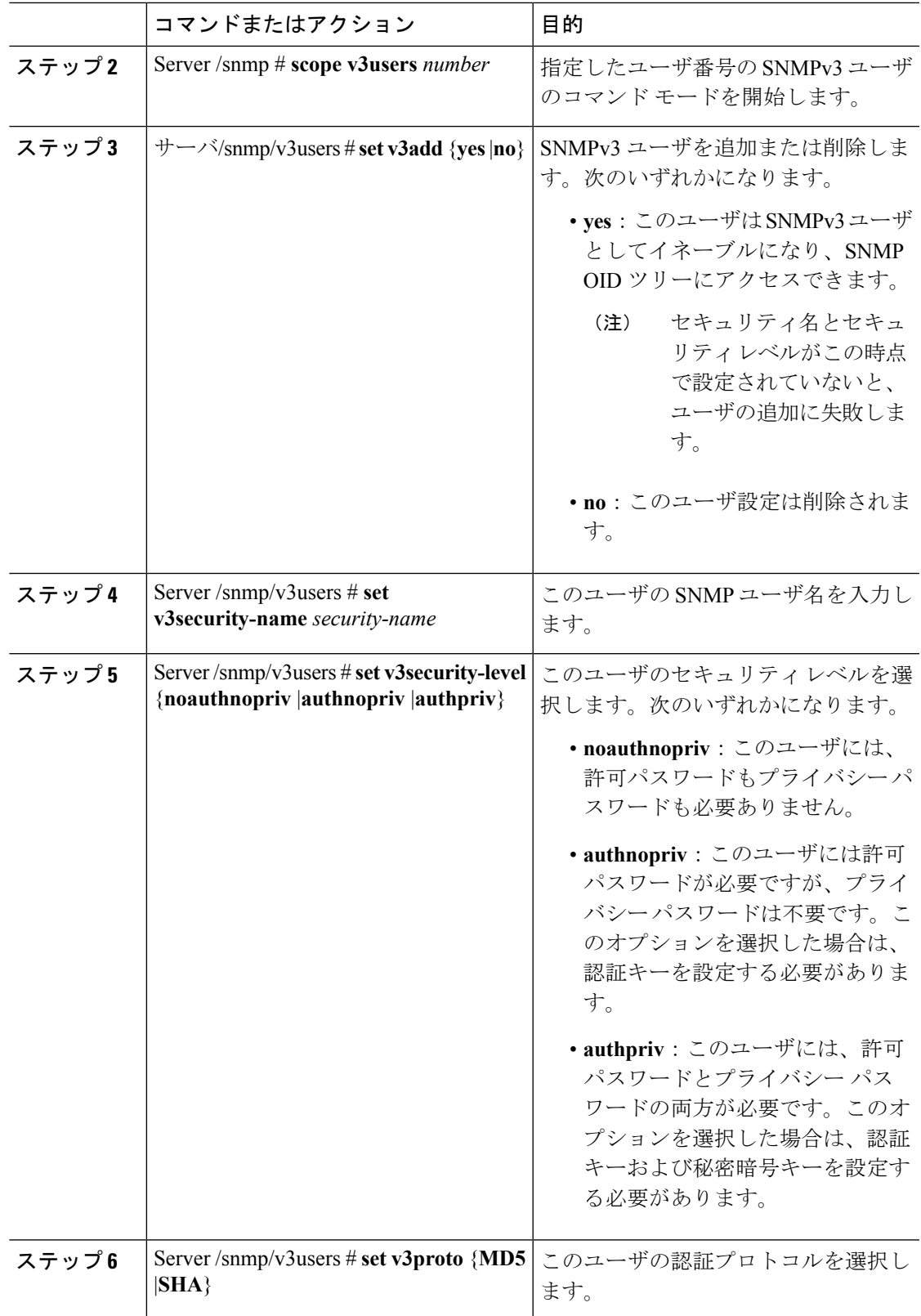

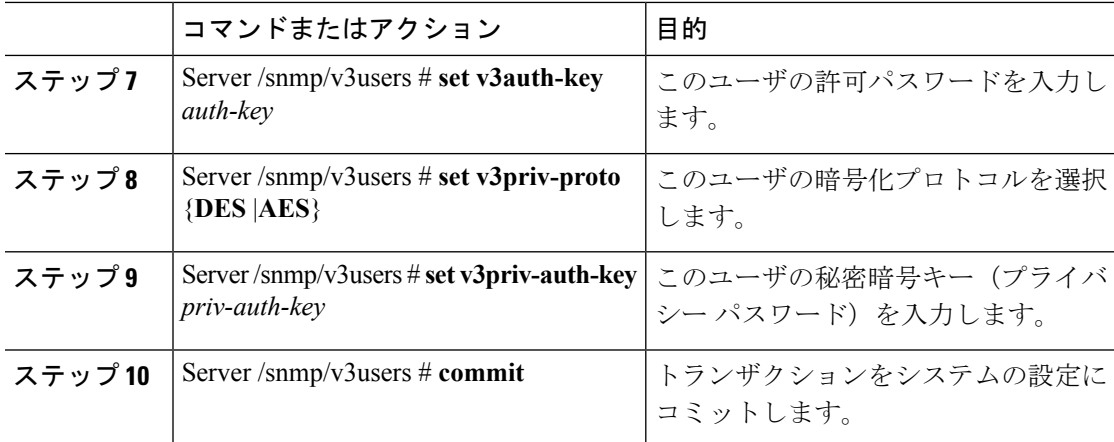

次に、SNMPv3 ユーザ番号2を設定し、トランザクションをコミットする例を示しま す。

```
Server# scope snmp
```

```
Server /snmp # scope v3users 2
Server /snmp/v3users # set v3add yes
Server /snmp/v3users *# set v3security-name ucsSNMPV3user
Server /snmp/v3users *# set v3security-level authpriv
Server /snmp/v3users *# set v3proto SHA
Server /snmp/v3users *# set v3auth-key
Please enter v3auth-key:ex4mp1ek3y
Please confirm v3auth-key:ex4mp1ek3y
Server /snmp/v3users *# set v3priv-proto AES
Server /snmp/v3users *# set v3priv-auth-key
Please enter v3priv-auth-key:!1@2#3$4%5^6&7*8
Please confirm v3priv-auth-key:!1@2#3$4%5^6&7*8
Server /snmp/v3users *# commit
Settings are being applied ... allow a few minutes for the process to complete
Server /snmp/v3users # show detail
User 2:
   Add User: yes
   Security Name: ucsSNMPV3user
   Security Level: authpriv
   Auth Type: SHA
   Auth Key: ******
   Encryption: AES
   Private Key: ******
```
Server /snmp/v3users #

# <span id="page-14-0"></span>**SMTP** を使用して電子メール アラートを送信するように サーバを設定する

Cisco IMC は、SNMP に依存せずに受信者に対する電子メール ベースのサーバ障害の通知をサ ポートします。システムはSimpleMailTransferProtocol(SMTP)を使用して、設定されたSMTP サーバに電子メール アラートとしてサーバ障害を送信します。

最大 4 人の受信者がサポートされます。

## 電子メール アラートを受信するように **SMTP** サーバを設定

### 始める前に

このタスクを実行するには、admin 権限を持つユーザとしてログインする必要があります。

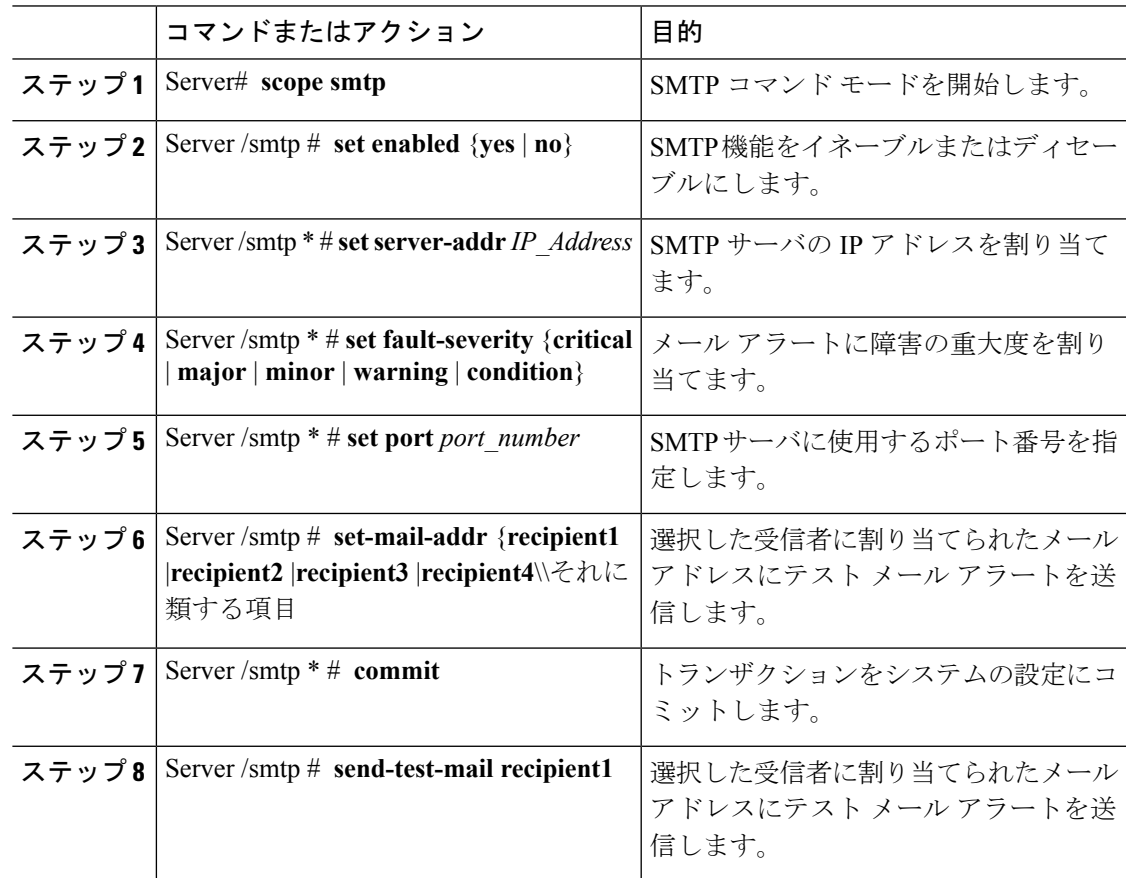

この例では、メール アラートを受信するための SMTP を設定する方法を示します。

```
Server # scope smtp
Server /smtp # set enabled yes
Server /smtp *# set server-addr 10.10.10.10
Server /smtp *# set fault-severity major
Server /smtp *# set port 25
Server /smtp # set-mail-addr recipient1 test@cisco.com
There is no change in the configured port number.
Please verify if you wish to choose a different one before commit.
Server /smtp *# commit
Server /smtp # show detail
SMTP Setting:
   Enabled: yes
   Port Number: 25
   Server Address: 10.104.10.10
   Minimum Severity to Report: critical
   Recipient1:
       Name : test@cisco.com
       Reachable: na
   Recipient2:
       Name
       Reachable: na
   Recipient3:
       Name
       Reachable: na
    Recipient4:
       Name :
       Reachable: na
Server /smtp # send-test-mail recipient1
Test mail sent Successful.
Server /smtp # show detail
SMTP Setting:
   Enabled: yes
   Port Number: 25
   Server Address: 10.10.10.10
   Minimum Severity to Report: critical
   Recipient1:
       Name : test@cisco.com
       Reachable: yes
   Recipient2:
       Name :
       Reachable: na
   Recipient3:
       Name
       Reachable: na
   Recipient4:
       Name :
       Reachable: na
```
Server /smtp #